# KRAMER

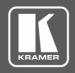

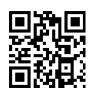

Scan for full manual

## FC-17 Quick Start Guide

This guide helps you install and use your FC-17 for the first time.

Go to <u>www.kramerav.com/downloads/FC-17</u> to download the latest user manual and check if firmware upgrades are available.

## Step 1: Check what's in the box

✓ 4 Rubber feet 
 ✓ 1 Quick start guide

## Step 2: Get to know your FC-17

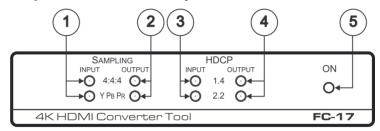

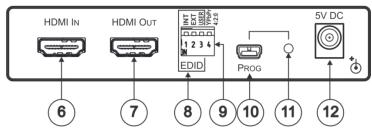

| #  | Feature              | Function                                                                                                    |
|----|----------------------|----------------------------------------------------------------------------------------------------|
| 1  | SAMPLING INPUT LEDs  | Indicate the input chroma sub-sampling and color space                                                                                       |
| 2  | SAMPLING OUTPUT LEDs | Indicate the output chroma sub-sampling and color space                                                                                      |
| 3  | HDCP INPUT LEDs      | Indicate the input HDCP standard                                                                                                    |
| 4  | HDCP OUTPUT LEDs     | Indicate the output HDCP standard                                                                                                    |
| 5  | ON LED               | Lights green when the unit is powered on; changes to red to indicate that a successful USB LINK is established via the EDID Manager software |
| 6  | HDMI IN Connector    | Connect to an HDMI source                                                                                                    |
| 7  | HDMI OUT Connector   | Connect to the HDMI acceptor                                                                                                    |
| 8  | EDID DIP-Switches    | DIP 1 (INT): When ON (down), the source sees the internal default EDID                                                                       |
|    |                      | DIP 2 (EXT): When ON (down), the source reads the EDID of the acceptor that is connected to the HDMI output                                  |
|    |                      | DIP 3 (USER): When ON (down), the source reads a user-defined EDID                                                                           |
|    |                      | Note: For normal operation, only one EDID DIP-switch should be set to ON (down)                                                              |
| 9  | YPbPr/420 DIP-Switch | When ON:                                                                                                    |
|    |                      | 4K50/60 YPbPr 4:4:4 signals are converted to 4:2:0                                                                                           |
|    |                      | 4K50/60 RGB signals are converted to YPbPr 4:2:0                                                                                             |
|    |                      | Resolutions other than those above are bypassed                                                                                              |
| 10 | PROG USB Port        | Connect to a PC for programming use with the application software and for firmware upgrade.                                                  |
| 11 | Recessed Pushbutton  | Use for the upgrade process                                                                                                    |
| 12 | 5V DC                | +5V DC connector for powering the unit                                                                                                    |

FC-17 Quick Start (P/N: 2900-300840QS REV 2)

Rev: 2

### Step 3: Install the FC-17

Install FC-17 using one of the following methods:

- · Attach the rubber feet and place the unit on a flat surface.
- Fasten a bracket (included) on each side of the unit and attach it to a flat surface.
   For more information go to <a href="https://www.kramerav.com/downloads/FC-17">www.kramerav.com/downloads/FC-17</a>.
- Mount the unit in a rack using an optional RK-3T rack adapter.

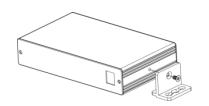

## Step 4: Connect the inputs and outputs

Always switch OFF the power on each device before connecting it to your **FC-17**. For best results, we recommend that you always use Kramer high-performance cables to connect AV equipment to the **FC-17**.

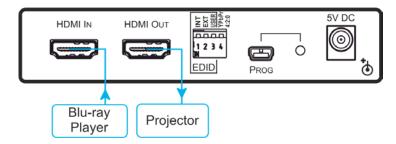

#### Set the DIP-switches:

| DIP-Switch # |                         | Description                                                                                                    |
|--------------|-------------------------|----------------------------------------------------------------------------------------------------|
| EDID         | DIP 1 (INT)             | When set to ON (down), the source sees the built-in default EDID                                                                                                    |
|              | DIP 2 (EXT)             | When set to ON (down), the source sees the EDID of the sink connected to the output                                                                                                   |
|              | DIP 3 (USER)            | When set to ON (down), the source sees the EDID programmed by the user                                                                                                    |
|              | Note: For norma         | ol operation, set only one of the above three EDID DIP-switches to ON (down)                                                                                                    |
| Sampling     | DIP 4<br>(YPbPr, 4:2:0) | When set to ON (down): 4K50/60 YPbPr 4:4:4 and 4K50/60 RGB signals are converted to YPbPr 4:2:0; other resolutions are bypassed.  When set to OFF (up): The signal is always bypassed |

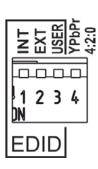

## Step 5: Connect the power

Connect the 5V DC power adapter to the power socket and then connect the adapter to the mains electricity.

#### Safety Instructions

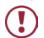

Caution: There are no operator serviceable parts inside the unit.

Warning: Use only the Kramer Electronics power supply that is provided with the unit.

Warning: Disconnect the power and unplug the unit from the wall before installing.

See www.KramerAV.com for updated safety information.

## Step 6: Manage the EDID

The EDID is managed via the EDID DIP-switches and the EDID management software.

After downloading the EDID Manager software, connect the USB port from the **FC-17** to your PC and manage the EDID via the software:

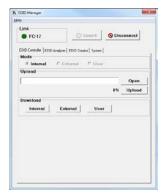

## Set the acceptor EDID as the User EDID via the DIP-switches:

- 1. Disconnect the power.
- 2. Connect the acceptor to the FC-17's output.
- 3. Set DIP 1, DIP 2 and DIP 3 to ON.
- 4. Connect the power.
  All the LEDs flash briefly.
- Disconnect the power, and set one of the INT, EXT or USER DIP-switches to ON, as desired.
- 6. Connect the power.

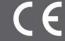

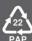